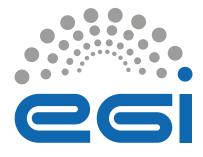

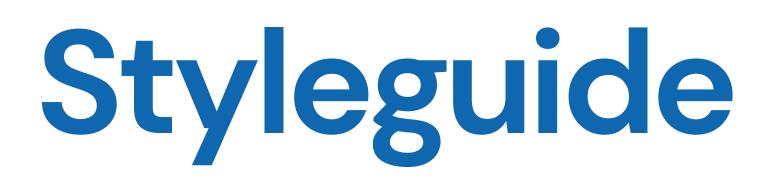

EGI Global Styleguide 2023

#### INTRODUCTION

#### 1. Introduction

| 1.1 | Intro: | This guide      |
|-----|--------|-----------------|
| 1.2 | Intro: | Design language |
| 1.3 | Intro: | File locations  |

#### GUIDES 2. Logo's

| 2.1 | EGI:            | Primary                |
|-----|-----------------|------------------------|
| 2.2 | EGI:            | Secondary              |
| 2.3 | EGI:            | Whitespace & alignment |
| 2.4 | EGI:            | Size                   |
| 2.5 | Structure:      | Guidelines             |
| 2.6 | EGI Tagline:    | Basics                 |
| 2.7 | EGI Foundation: | Basics                 |
| 2.8 | EGI-DIH:        | Basics                 |
|     |                 |                        |

#### 3. Main colors

| 3.1 | Colors: | Primary & Seco |
|-----|---------|----------------|
| 3.2 | Colors: | Backgro        |

#### 4. Typography

| 4.1 | Colors:    | Usage   |
|-----|------------|---------|
| 4.2 | Typefaces: | Fonts   |
| 4.3 | Styles:    | Offline |

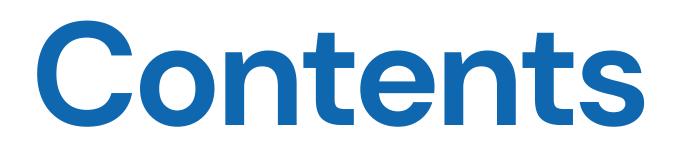

#### GUIDES 5. Elements

| Usage         | Colors:   | rimary 5.1 |
|---------------|-----------|------------|
| Graphic       | Elements: | ndary 5.2  |
| Global        | Elements: | nment 5.3  |
| Service icons | lcons:    | Size 5.4   |

#### 6. Photography

| 6.1 | Colors:      | Usage       |
|-----|--------------|-------------|
| 6.2 | Photo's:     | How to use  |
| 6.3 | Photo's:     | How to find |
| 6.4 | Backgrounds: | Usage       |

#### ondary rounds

| Usage          |
|----------------|
| Fonts          |
| $\sim$ c c l : |

#### 7. Website & Development

| 7.1 | Colors:         | Feedback         |
|-----|-----------------|------------------|
| 7.2 | Buttons:        | Basics           |
| 7.3 | Buttons:        | Branded Check-in |
| 7.4 | Typography:     | Digital styles   |
| 7.5 | Website design: | Examples         |
| 7.6 | Structuring UI: | User interface   |

#### OUTRO 8. Outro

8.1 Outro:

| hapter | > |
|--------|---|
|        |   |
|        |   |
|        |   |
| Contac | t |

#### < Back to contents

| 1.1 | Intro: | This guide      |
|-----|--------|-----------------|
| 1.2 | Intro: | Design language |
| 1.3 | Intro: | File locations  |

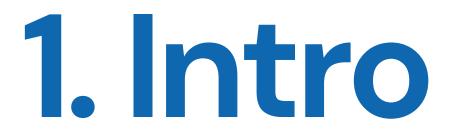

EGI Global Styleguide 2023

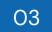

Welcome to the EGI brandguide. This guide contains a detailed overview of all parts that make up the EGI visual identity. You'll have a basic understanding what the building blocks are, what define them and how to use them in a coherent, uniform and structured way.

This way we protect the already built branding and can strive forward to keep improving on our visual language. Therefore, this guide is meant to be an inspiration, not so much a list of restrictions. There are some basic rules, but they should not be complicated and are not at all restrictive of creativity.

This guide is structured in a way so you can find desired assets easily. In the top left of each clickable here as well.

page you will find a link to files (for example logo's or font files) and/or a link to the applicable website pages (for example more information about a certain subject).

Since this guide is quite detailed, we put a lot of thought in the in-guide-navigation. You are able to click on titles on the contents page to instantly jump to the specific page. On every page you are able to instantly go back to the content overview page by clicking on "Back to contents" in the top left. At any time, you are also able to skip ahead to the next chapter by clicking "Next chapter" in the top right. Each chapter page also has all the contents contained in that chapter listed and are

# 1.1 Intro to this guide

Next chapter >

< Back to contents

EGI's design language has been updated to be modern, sophisticated and approachable. The main pillars of our visual identity are a strong uniformity in typography, color, rounded shapes Primarily to create a strong EGI look & feel you and curated photography or video.

Throughout our brand we use round shapes to represent the approachability and easy of use of our services. This could be rounded corners

for squares, or using our other already created brand elements.

should set your typography first. Then, using our brand colors in these fonts. Next, use a lot of white and spacing around your elements. We will go into detail on how to get, install and use our fonts and colors in upcoming chapters.

# 1.2 Design language

EGI Global Styleguide 2023

< Back to contents

The location of our assets are structured in a coherent overview. Desired assets can be found by clicking on the "Visite site" link in the top left of each page. If there is no link visible, then there are no files applicable on that specific page. If you cannot find your desired asset, please contact press@egi.eu.

# **1.3 File locations**

EGI Global Styleguide 2023

Next chapter >

#### 🕲 Visit site < Back to contents

| 2.1 | EGI:            | Primary                |
|-----|-----------------|------------------------|
| 2.2 | EGI:            | Secondary              |
| 2.3 | EGI:            | Whitespace & alignment |
| 2.4 | EGI:            | Size                   |
| 2.5 | Structure:      | Guidelines             |
| 2.6 | EGI Tagline:    | Basics                 |
| 2.7 | EGI Foundation: | Basics                 |
| 2.8 | EGI-DIH:        | Basics                 |

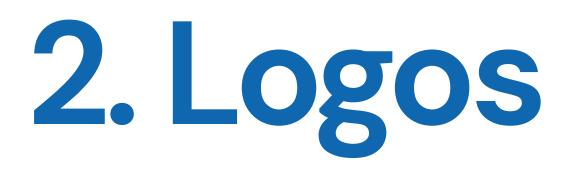

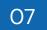

### EGI Main Logo – Full color

The EGI main logo is the core of all of our internal and external communications. It contains the DNA of our way of graphic communication in the form of colors and shapes. Largely consisting of EGI's primary blue, and it's secondary gray

colors. Using round and circular shapes to convey a modern and professional- yet approachable look & feel. This version is to be used primarily when ever possible on a white background.

### EGI Main Logo – White

When the full color variant of the EGI logo is variation displayed here on the right. The not readable, for example on a busy or non- same values and rules apply to this variant. contrasted background, we use the white

# 2.1 Primary logo

EGI Global Styleguide 2023

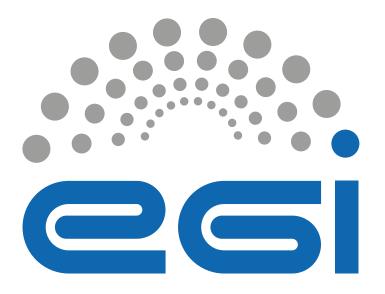

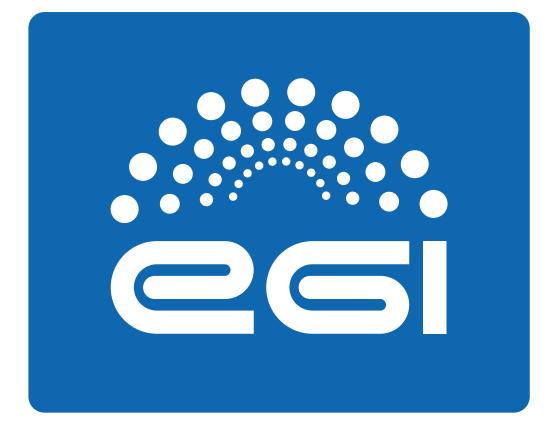

### EGI Logo Type – Full color

In some cases, it might be more practical to only apply the EGI Logo Type. This could Therefore, we choose to remove the circular be when the logo can only be placed very small, where the circular grid above the logo type gets unreadable. This will damage

the overall look & feel of our branding. grid and put the Logo Type as large as possible relative to the design.

### EGI Logo Type – White

The same applies for the white variant, when the blue Logo Type variant is not readable because of a busy background or such, we apply the white variant to maximize readability and maintain our strong recognizable logo.

# 2.2 Secondary logo

EGI Global Styleguide 2023

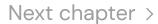

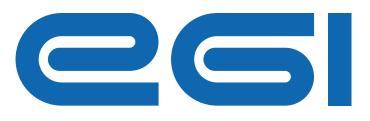

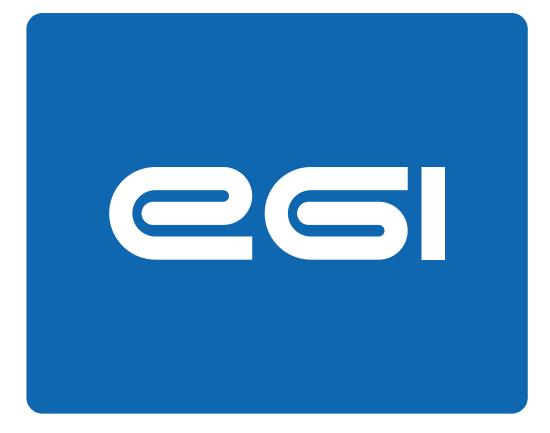

### EGI Logo – Spacing and alignment

The shape of the EGI logo requires close consideration regarding the amount of whitespace. All tough the correct alignment does not differentiate much compared to the wrong alignment, the difference can be massive. This is relative to it's surrounding box. In some cases, the difference is much more obvious.

It is up to the designer to optically align the logo, generally taking an even amount of spacing from an idea of the minimum necessary amount of the top and left side and adding the difference to the right and bottom side produces the required spacing.

Besides the optical-alignment of the logo in combination with the surrounding whitespace, the actual whitespace itself needs to be sufficient for the logo to breath. Placing elements too close to the logo will cause the design to look busy. Besides that, it will negatively impact the overall look & feel of the EGI brand.

Please review the example on the right to get whitespace around the EGI logo. This is a general rule, going for all logos in the EGI visual identity.

# 2.3 EGI Logo Whitespace

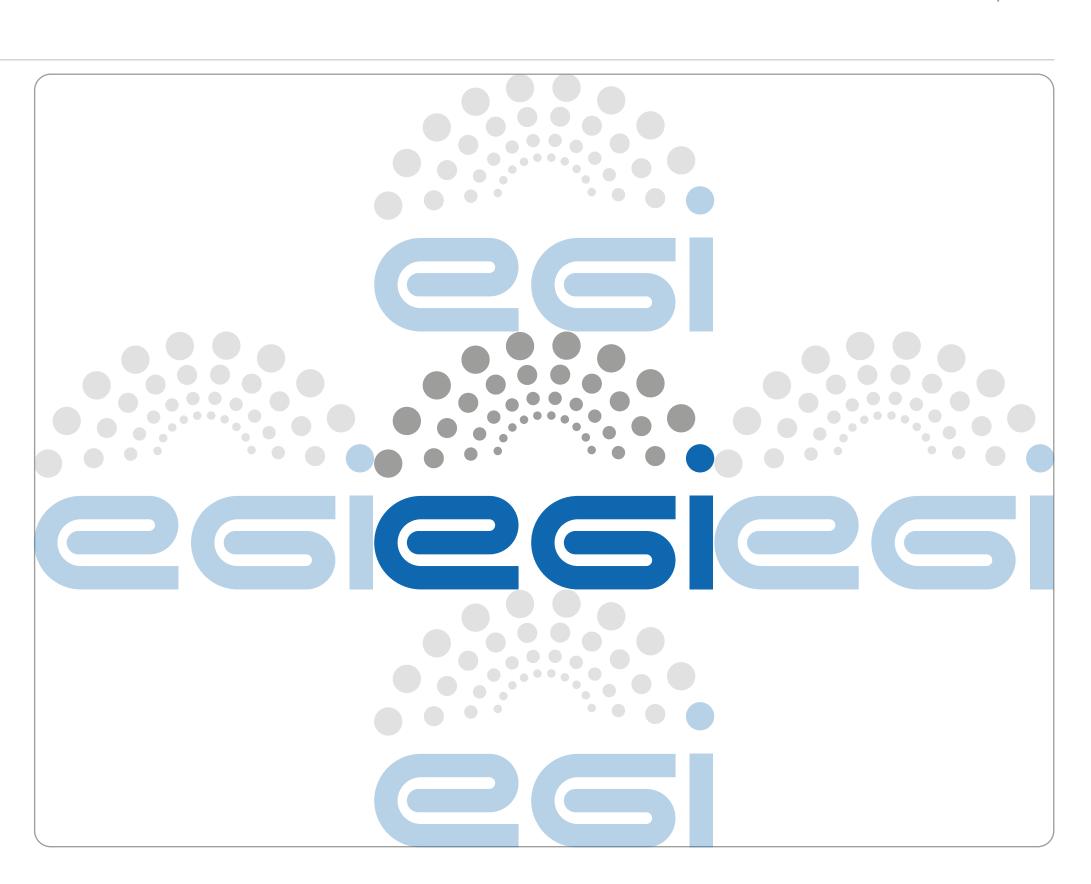

### Wrong size & dimensions

Besides using enough white space around all logos in the EGI brand, it is crucial to use correct sizing and dimensions. This means we do not stretch the logo or place it too big or small

relative to other elements in the design. Like in the example on the right, the logo is stretched and too large. Resulting in an unprofessional, out of balance design and no visual hierarchy.

### **Correct size & dimensions**

Using an appropriate size for the logo has many benefits; such as a more clean, professional, modern look. Often, designers get requests to make the logo bigger, resulting in a design that is out of balance and without the correct hierarchy. will not get stretched logos like in the example in The difference between sizing and dimensions is the top right.

that sizing refers to the scale of the logo on the page (relative to other elements). Where as the dimensions in this context is used to refer to the width and height needing to be correct. So we

# 2.4 Logo Size

EGI Global Styleguide 2023

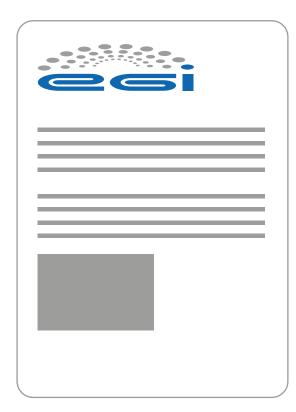

#### Wrong

#### Stretched and wrong relative sizing

Compared to the content on the page, the logo is not sized accordingly. On top of that, the aspect ratio is incorrect- or in other words, the logo is 'stretched'.

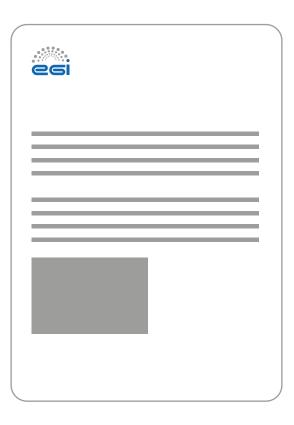

#### Correct

#### Correct ratio and size

The logo has the correct size relative to the other elements on the page. The logo is not stretched, maintaining our strong and recognizable EGI brand identity.

Next chapter >

## **Creating logos using** the EGI logo

Please follow the guidelines on the right to create new logos in the EGI visual identity. Before using your created logo, please submit it to press@egi. eu for approval. This is to ensure a consistant brand identity. You are not allowed to use the logo until you have our written aproval.

For creating logos, only the primary EGI logo is allowed to be used as a base. It is not allowed to use the typograhical logo or any other variants of the EGI logos. Of course you can use the white version of the primary logo to maintain contrast on backgrounds such as is explained on 2.1.

All EGI logo designs needs to consulted with the EGI press (press@egi.eu). You cannot, even if it is a related services based on EGI infrastructure, alternate the EGI logo without our knowledge.

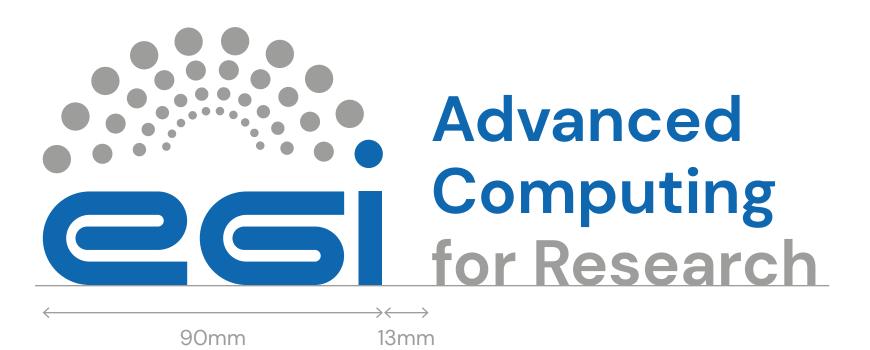

# 2.5 Structure guidelines

#### Correct

#### Guidelines

- Place the primary EGI logo and size it to 90mm width
- Place your text on the right side of the logo
- Set the font to DM SANS Bold
- Set the size of the text to 48pt
- Set the line height of the text to 52pt
- Align the text to the bottom of the EGI logo
- Set the text to the EGI Blue and EGI Grey colors
- Apply 13mm spacing between the logo and text

Next chapter >

### EGI Tagline logo – Full color

Our tagline is our signature phrase that differentiates our brand and clarify what we do. In cases where you solely use the logo without any aditional information, it is recommended to use the variant with the tagline - that way, you highlight what is our core business while keeping the visual simple and logo-centric.

# 2.6 EGI Tagline logo

EGI Global Styleguide 2023

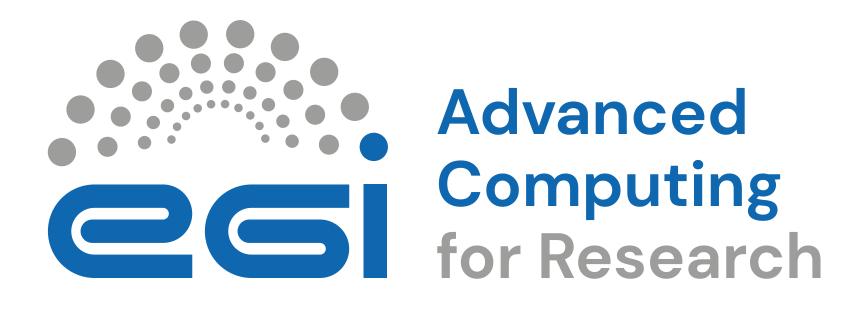

#### Next chapter >

### EGI Foundation logo – Full color

In majority of cases, we represent the entire EGI Federation and that is when we use the logo variant on chapter 2.1. There are, however, cases when we communicate One example for use of this logo is the only on behalf of the legal entity and not

the entire Federation. In that case, it is advisable to use the EGI Foundation logo.

official EGI Foundation letterhead.

# 2.7 EGI Foundation logo

EGI Global Styleguide 2023

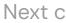

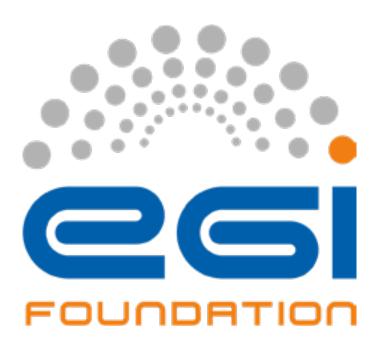

### EGI-DIH logo – Full color

EGI DIH logo variant. Also, the color blue and still matching to the already existing EGI green are primarily used in these visuals.

For all EGI DIH project visuals, we apply the The green color is chosen to be distinct yet brand colors.

# 2.8 EGI-DIH logo

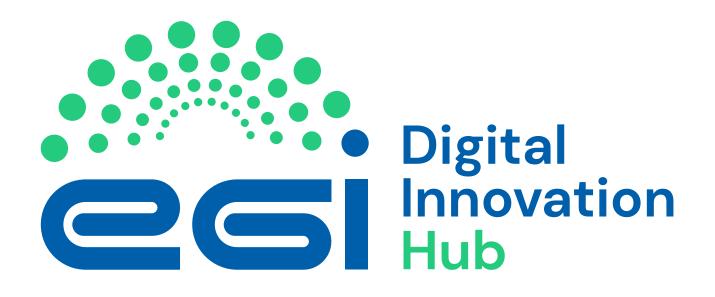

3.1 Colors:

3.2 Colors:

Primary & Secondary Backgrounds

# 3. Main colors

EGI Global Styleguide 2023

#### Next chapter >

### **Primary Colors**

The following shades of blue and orange are headings and highlighted texted contents, the main colors that characterize the EGI brand and consequently its website graphic and elements of interaction (buttons, interface. In particular, blue is used for

while orange is used for highlights, accents texted buttons, arrows etc.).

### **Secondary Colors**

Two shades of blue, deriving from primary EGI Blue, are used for some secondary UI elements. The lighter blue – here referred to taxonomic labels. as "Ice Blue" - is used for the backgrounds

of some particular widgets and containers, while the darker Ice Blue is used for the

# 3.1 Primary & Secondary Colors

| Next | chapter | > |
|------|---------|---|
|------|---------|---|

| Blue  |               | Orang | e             |
|-------|---------------|-------|---------------|
| CMYK: | С90 М60 ҮО КО | CMYK: | CO M60 Y95 KO |
| HEX:  | #005FAA       | HEX:  | #EF8200       |

| Ice blue          |             | Dark io          | e blue        | Dark b | lue                           |
|-------------------|-------------|------------------|---------------|--------|-------------------------------|
| Ice blue<br>CMYK: | С7 М1 ҮО КО | Dark ic<br>CMYK: | с62 M27 Y7 KO |        | о <b>lue</b><br>СО M60 Y95 KO |

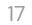

### **Background colors**

The following colors are those used for the backgrounds are Light Gray. Dark Blue is small and larger user interface backgrounds. used for other relevant areas. Dark Gray is

while the most part of the highlighted areas with a medium gray border.

used for the footer background. Cards (both In particular, the main background is white, interactive and non-interactive) are white

# **3.2 Background Colors**

EGI Global Styleguide 2023

| White |  |
|-------|--|
| white |  |

| CMYK: | СО МО ҮО КО |
|-------|-------------|
| HEX:  | #FFFFFF     |

#### Light gray

| СМҮК: | CO MO YO K6 | CN |
|-------|-------------|----|
| HEX:  | #F7F6F7     | HE |

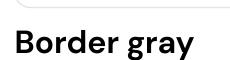

| K6 | СМҮК: | С90 М60 ҮО КО |
|----|-------|---------------|
| F7 | HEX:  | #E4E4E4       |

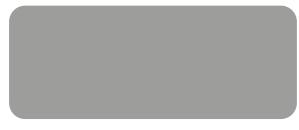

#### Dark gray

#### Dark blue

| CMYK: | CO MO YO K50 |
|-------|--------------|
| HEX:  | #999999      |

| CMYK: | CO M60 Y95 KO |
|-------|---------------|
| HEX:  | #ef7d17       |

#### Next chapter >

#### < Back to contents 🕲 Visit site

| 4.1 | Colors:    | Usage   |
|-----|------------|---------|
| 4.2 | Typefaces: | Fonts   |
| 4.3 | Styles:    | Offline |

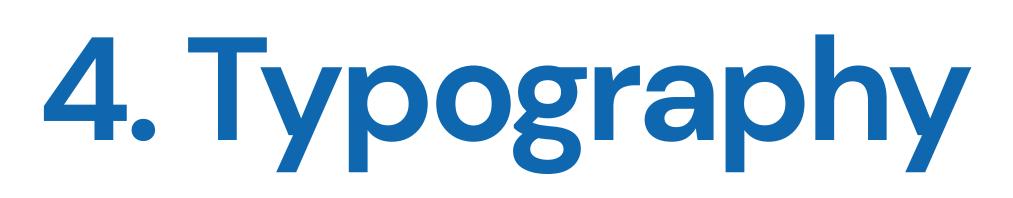

EGI Global Styleguide 2023

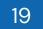

Typography colors

For coloring our typography, we primarily use blue for headings and dark gray for paragraphs. Orange is mostly only used in text on our digital platforms such as our website, where it is used for small textual links. When you are placing text on a background (colored or photograph), we recommend making all your text white, so it remains readable. For more info, please review the backgrounds section in the photography chapter.

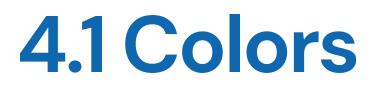

| Blue  |               | Orang | e             | Dark g | gray            |
|-------|---------------|-------|---------------|--------|-----------------|
| СМҮК: | C90 M60 Y0 K0 | СМҮК: | CO M60 Y95 KO | СМҮК:  | C49 M38 Y38 K19 |
| HEX:  | #005FAA       | HEX:  | #EF8200       | HEX:   | #999999         |

### 1. DM Sans

DM Sans is EGI's primary typeface, and it should be used in every design and / or outing. Because EGI maintains a professional look & feel, it relies strongly on its typographic styling.

Closely consider the size and color guides when setting your type in your design. This way we can maintain our uniform global look.

### 2. Open Sans

If for what ever reason you cannot use our primary typeface, please use Open Sans instead. Open Sans should be widely available on most

platforms such as Canva, Webflow or other inbrowser design software used by our teams.

### 3. Arial

Arial is used as a last resort to maintain a uniform the Microsoft Office suite and in-browser design look & feel. It is pre-installed on most computers software. and supported by all software programs such as

# 4.2 Typefaces

AaBbCcDdEeFfGgHhliJjKkLlMmNnOoPpQqRrSs TtUuVvWwXxYyZzO123456789("€%&=;,:.\_?!\*)

### AaBbCcDdEeFfGgHhliJjKkLlMmNnOoPpQqRrSs TtUuVvWwXxYyZz0123456789("€%&=;,:.\_?!\*)

AaBbCcDdEeFfGgHhliJjKkLlMmNnOoPpQqRrSs TtUuVvWwXxYyZz0123456789("€%&=;,:.\_?!\*)

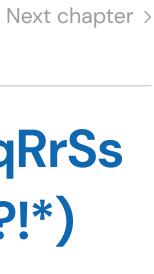

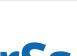

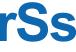

# Header

#### Page header for front covers and such

| Font:           | DM Sans Bold |
|-----------------|--------------|
| Letter size:    | 110pt        |
| Line height:    | 120pt        |
| Letter spacing: | -40pt        |

### **Medium headers**

#### Medium headers for above small headers

| Font:           | DM Sans Bold |
|-----------------|--------------|
| Letter size:    | 40pt         |
| Line height:    | 40pt         |
| Letter spacing: | -30pt        |

# 

#### **Outlined header for** some variety

| Font:           | DM Sans Bold |
|-----------------|--------------|
| Letter size:    | 110pt        |
| Line height:    | 120pt        |
| Letter spacing: | -40pt        |

### **Small headers**

#### Small headers for in between paragraphs

| Font: DM Sans B |      |
|-----------------|------|
| Letter size:    | 28pt |
| Line height:    | 31pt |
| Letter spacing: | Opt  |

# 4.3 Offline style

# Sub-header

#### Sub-headers for title pages and such

| Font:           | DM Sans Bold |
|-----------------|--------------|
| Letter size:    | 60pt         |
| Line height:    | 60pt         |
| Letter spacing: | -30pt        |

Paragraphs

#### Paragraphs texts

| Font:           | DM Sans Bold |
|-----------------|--------------|
| Letter size:    | 9pt          |
| Line height:    | 14pt         |
| Letter spacing: | Opt          |

#### < Back to contents 🕲 Visit site

| 5.1 | Colors:   | Usage         |
|-----|-----------|---------------|
| 5.2 | Elements: | Graphic       |
| 5.3 | Elements: | Global        |
| 5.4 | lcons:    | Service icons |

# 5. Elements

EGI Global Styleguide 2023

#### Next chapter >

### **Element colors**

The following shades are used in the graphical elements of EGI.

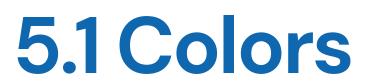

EGI Global Styleguide 2023

| Blue  |               | Orange | e             | White |             |
|-------|---------------|--------|---------------|-------|-------------|
| СМҮК: | C90 M60 Y0 K0 | СМҮК:  | CO M60 Y95 KO | CMYK: | СО МО ҮО КО |
| HEX:  | #005FAA       | HEX:   | #EF8200       | HEX:  | #FFFFFF     |

The graphic elements that adorn some areas of the new EGI website take inspiration from the EGI logo and its dots. But while the main logo graphic look can be considered bold and thick, these elements are thinner and lighter, in order to find balance and rhythm, but also to give space and breathe to the main amount of contents. The geometric elements are an

abstract representation of technological structures, data collections and ideal mechanisms, depicted with a minimalistic and modernist touch. These graphics can be used on light and dark backgrounds.

Please review 5.3 to see our graphical elements applied to a couple examples.

# **5.2 Graphic elements**

EGI Global Styleguide 2023

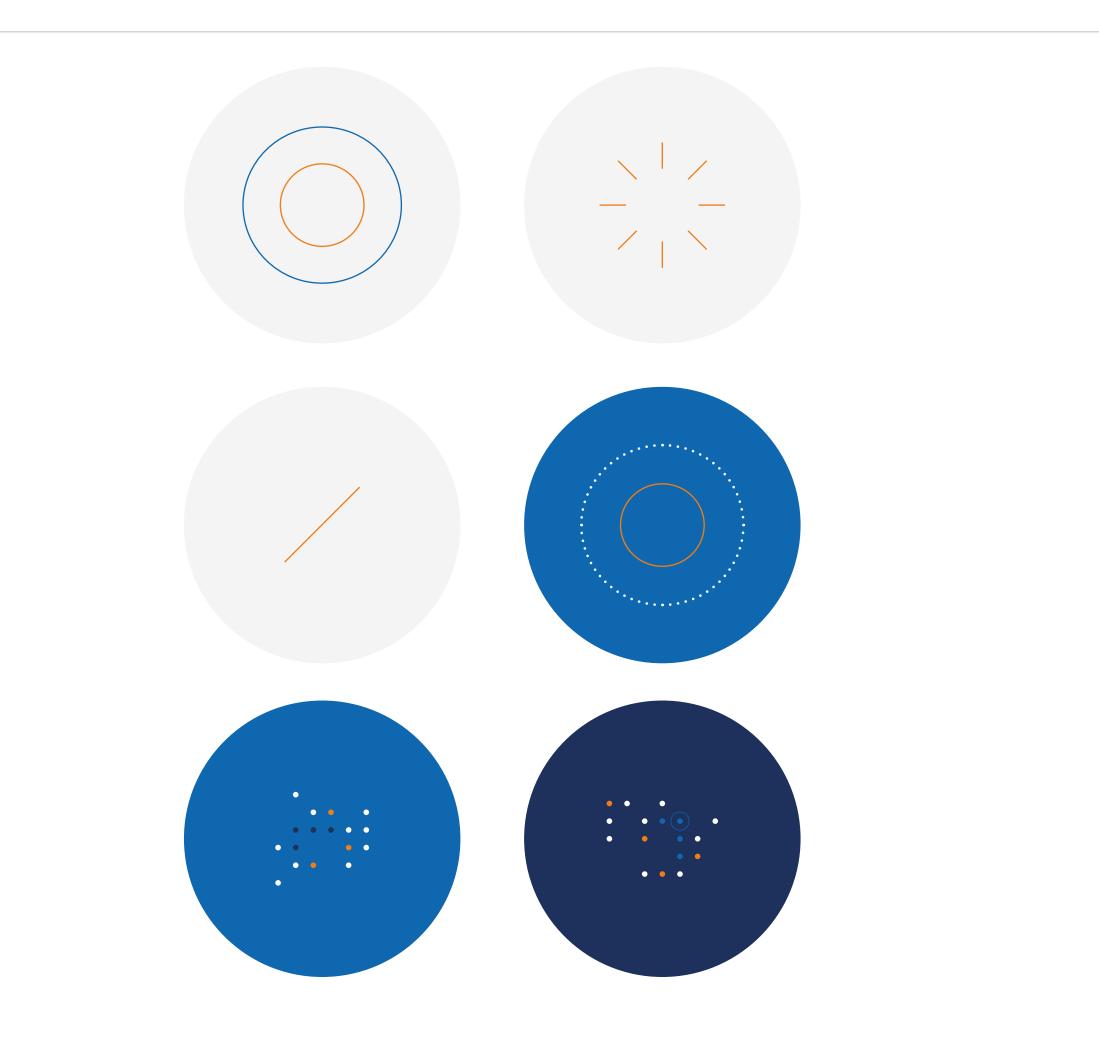

The overal EGI visual identity is a culmination of round(ed) shapes. Squares are always rounded, for example. In this section, you can find a couple of examples of how design elements can be used in the EGI visual identity. It should show how easy it is to achieve the EGI look & feel by applying our typography, colors and shapes.

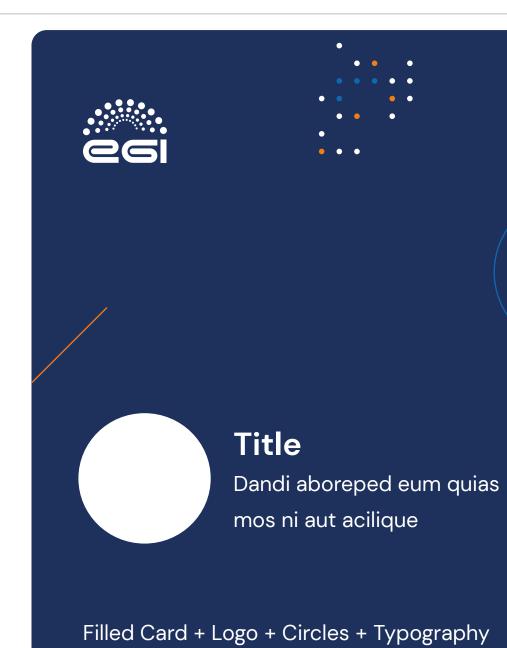

#### Details

| Font:             | DM Sans                     | Font:             | DM Sans  | Font:             | DM           |
|-------------------|-----------------------------|-------------------|----------|-------------------|--------------|
| Background color: | EGI Dark Blue               | Background color: | EGI Blue | Background color: |              |
| Text color:       | White                       | Text color:       | White    | Text color:       | EGI Blue, EG |
| Element colors:   | EGI Blue, EGI Orange, White | Border radius:    | 4mm      | Border radius:    |              |
| Border radius:    | 4mm                         |                   |          |                   |              |

# 5.3 Global elements

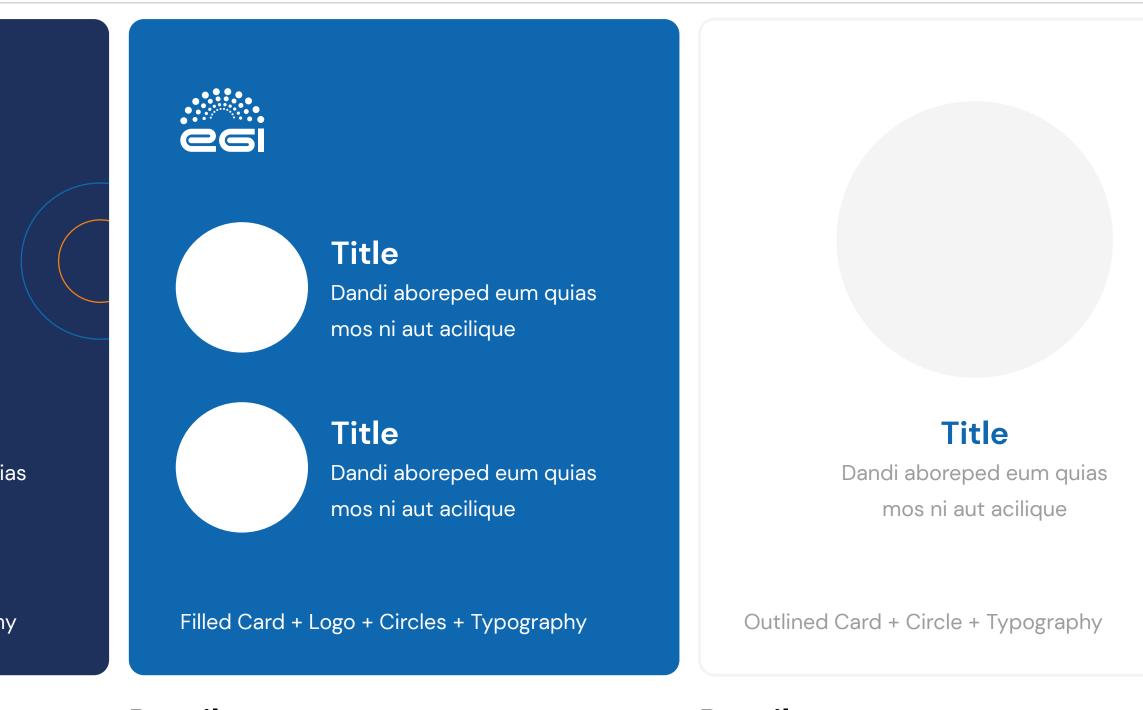

| 5 |
|---|
|   |

#### Details

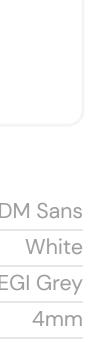

Our services have a coherent and uniform set of scalable and recognizble icons. These Each uses blue primarily and orange as a icons visualise our services in an abstract way. Though described in this guide, it is not allowed to create your own service icons. Whenever there is a new EGI service created, and it is in need of an icon, please contact press@egi.eu so we can design and develop a fitting icon. This is again to protect our strong visual identity.

The icons all have the same line thickness. highlight. All icons use rounded shapes and lines as well.

Each of these charatistics is what makes them unique to the EGI visual identity. The goal is for our target audience to be able to recognize them even if they are not placed in any context.

# **5.4 Service icons**

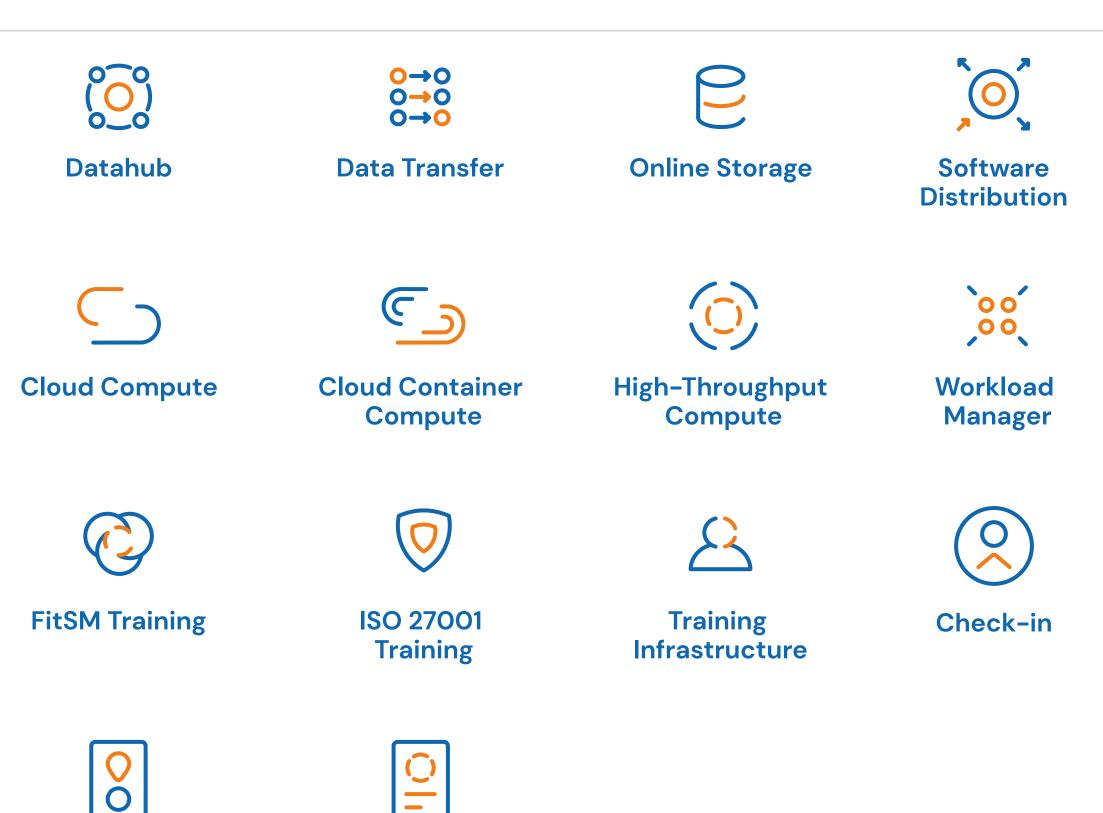

Replay

Notebooks

Next chapter >

#### < Back to contents

| 6.1 | Colors:      | Usage       |
|-----|--------------|-------------|
| 6.2 | Photo's:     | How to use  |
| 6.3 | Photo's:     | How to find |
| 6.4 | Backgrounds: | Usage       |

# 6. Photography

EGI Global Styleguide 2023

#### Next chapter >

## Photography coloring

Photo's used in the EGI brand identity should also represent certain colors. For example; using a picture with a lot of bright red colors will not match our brand identity. Try finding images that use shades of blue, white's, grays, blacks and even light orange.

In some cases you are able to change the color of the images, giving you more freedom in your selection process. To do this, you need some knowledge of Canva, Adobe Photoshop or other design software. For details on how to achieve such effect, review the second page of section 6.4.

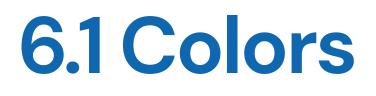

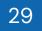

### Using photo's

Photography is as of the same importance as our typographic styling. Please try to find and / or use professional looking pictures. Often finding a good (stock)photo takes considerable time. Though, not putting in the required effort and using non-professional photo's will damage EGI's built brand. Try not to use cliché imaging such as people pointing at a screen or board.

# 6.2 How to use

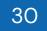

## How to find photography

To find new stock photo's we use Envato Elements. In case you are in need, please collect the URL's of all the images and share them with press@egi.eu, so we can acquire these images and share them with you.

# 6.3 How to find

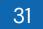

### Backgrounds

Using images or video as a background remains a popular way to make designs in the EGI brand identity. Contrast is one of the most important things to keep in mind while setting up similar layouts using background colors or imaging, as in the examples on the right.

When the background color or photo is dark, you make the text white. When the background color or photo is light, you make the text blue or gray, like in the example.

Like in the background image examples, we also consider the placement of the text. Make sure you do not place text on the busy part of the image. Place it on a calm position where the text remains easily readable.

### Light background

Dark gray text on a light gray background.

### Dark background

White text on a blue background

# 6.4 How to apply

EGI Global Styleguide 2023

## Light image background

Blue text on a light background.

## Dark image background

White text on a dark background.

### Hero backgrounds

Every image of the hero sections is obtained with this method:

- Maintain the photography native colors.
- Add a first #005FAA layer above ('Plus darker' blending mode), 60% to 90% opacity.
- Add a second #005FAA layer above ('Screen' blending mode), 100% opacity.
- Add the graphic elements above (staggered or simply set on the image without exceeding its edges).

These graphic manipulations can also be used in the general branding and communication materials.

# 6.4 How to apply

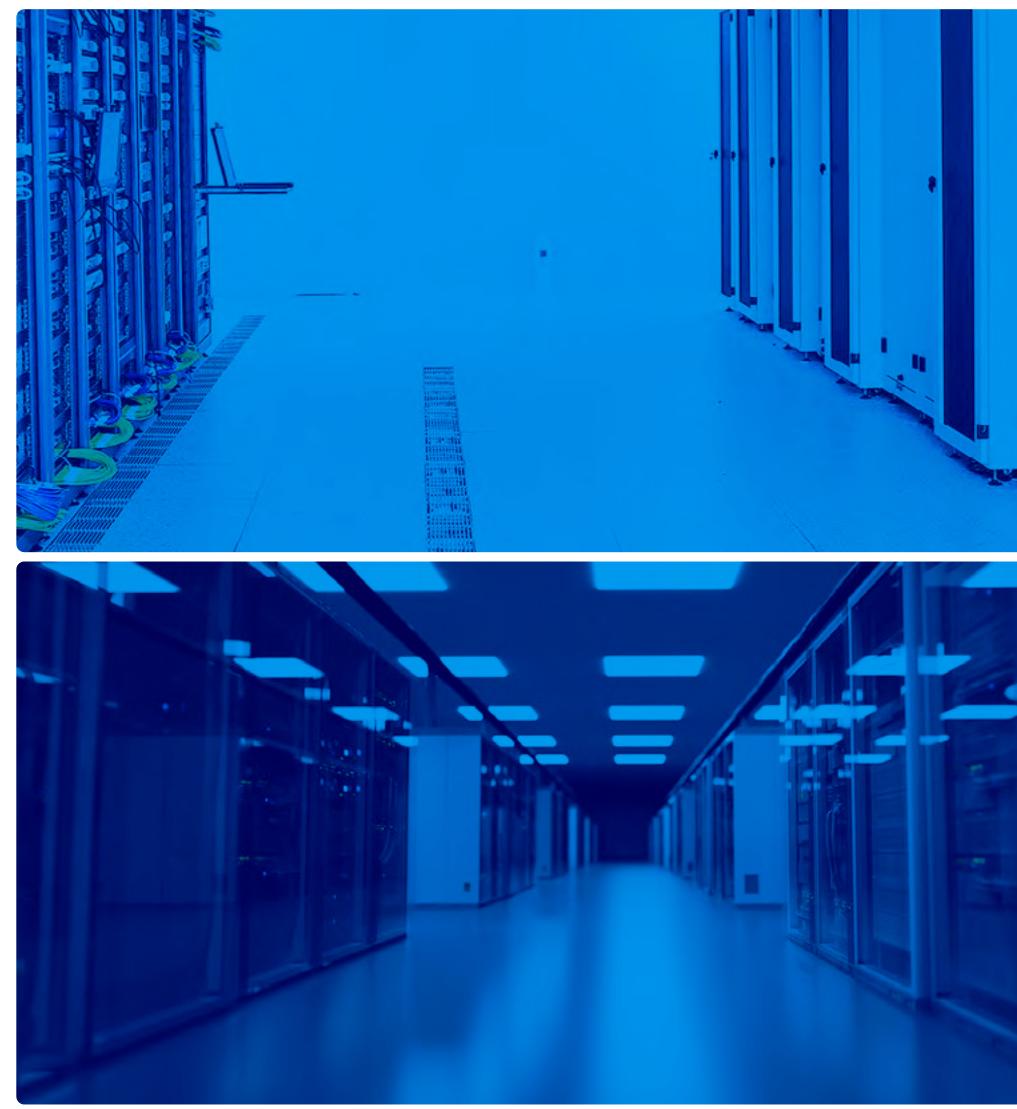

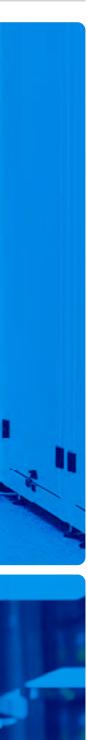

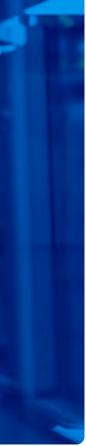

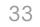

| 7.1 | Colors:         | Feedback         |
|-----|-----------------|------------------|
| 7.2 | Buttons:        | Basics           |
| 7.3 | Buttons:        | Branded Check-in |
| 7.4 | Typography:     | Digital styles   |
| 7.5 | Website design: | Examples         |
| 7.6 | Structuring UI: | User interface   |

# 7. Website & Development

EGI Global Styleguide 2023

#### Next chapter >

### Feedbacks

A series of basic colors of purely functional or can be white with a colored outline. The derivation are used for the UI feedbacks. The graphic elements can be fully colored the primary orange outline.

alternative buttons are colored in white with

### **Feedbacks outlined**

# 7.1 Feedback colors

EGI Global Styleguide 2023

| Next of |
|---------|
|---------|

| Succe | ess         | Warn  | ing         | Error |              | Disak | bled     |
|-------|-------------|-------|-------------|-------|--------------|-------|----------|
| CMYK: | СО МО ҮО КО | СМҮК: | CO MO YO K6 | СМҮК: | CO MO YO K50 | CMYK: | CO M60 Y |
| HEX:  | #63C247     | HEX:  | #FFC000     | HEX:  | #FF000E      | HEX:  | #E6      |

| Succe | ess         | Warn  | ing         | Error |              | Disak | oled      |
|-------|-------------|-------|-------------|-------|--------------|-------|-----------|
| СМҮК: | СО МО ҮО КО | СМҮК: | CO MO YO K6 | CMYK: | CO MO YO K50 | CMYK: | CO M60 Y9 |
| HEX:  | #63C247     | HEX:  | #FFC000     | HEX:  | #FF000E      | HEX:  | #E6       |

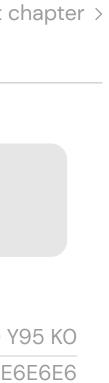

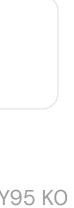

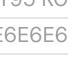

< Back to contents

The new EGI UI call-to-action elements rely on the two primary EGI colors (EGI Blue and EGI Orange), plus a basic white.

The buttons corners have a 6px radius value (same as the UI cards).

| Button      |  |  |  |  |  |  |
|-------------|--|--|--|--|--|--|
|             |  |  |  |  |  |  |
| √ Sans Bold |  |  |  |  |  |  |
| #EF8200     |  |  |  |  |  |  |
| #FFFFFF     |  |  |  |  |  |  |
| 16рх        |  |  |  |  |  |  |
| Ciav        |  |  |  |  |  |  |
|             |  |  |  |  |  |  |

#### Button →

#### Hover/Active

| Font:        | DM Sans Bold   | Font: DM          | 1 Sans Bold |
|--------------|----------------|-------------------|-------------|
| Background   | color: #EF8200 | Background color: | #FFFFFF     |
| Text color:  | #FFFFFF        | Text color:       | #EF8200     |
| Font size:   | 16px           | Font size:        | 16px        |
| Border radiu | s: 6px         | Border radius:    | 6рх         |
|              |                | Border color:     | #EF8200     |

#### Menu link

#### Normal

| Font:       | DM Sans Bold |
|-------------|--------------|
| Text color: | #005FAA      |
| Font size:  | 16рх         |

#### Menu link

#### Hover/Active

| Font:         | DM Sans Bold | Font:       | DM Sans Bold | Font:          | DM Sans Bold |
|---------------|--------------|-------------|--------------|----------------|--------------|
| Text color:   | #005FAA      | Text color: | #454649      | Text color:    | #454649      |
| Font size:    | 16px         | Font size:  | 16px         | Font size:     | 16px         |
| Border bottom | i: 1px       |             |              | Border bottom: | 1px          |
| Border color: | #EF8200      |             |              | Border color:  | #EF8200      |

# 7.2 Buttons

| B | ut | to | n |
|---|----|----|---|
|   |    |    |   |

#### Normal

## Button →

#### Hover/Active

DM Sans Bold Font: Background color: #FFFFF Text color: #EF8200 16рх Font size: Border radius: 6рх #EF8200 Border color:

#### Normal

| Font:       | DM Sans Bold |
|-------------|--------------|
| Text color: | #EF8200      |
| Font size:  | 16рх         |

**Button** 

#### Button →

#### Hover/Active

| Font:       | DM S |
|-------------|------|
| Text color: | #    |
| Font size:  |      |

#### **Body link**

#### Body link

#### Normal

#### Hover/Active

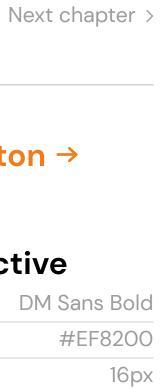

The EGI Check-in Login and Sign-up buttons that come with our Software Development kit, are easy to integrate and include built-in guidelines that ensure a consistent design and experience across different apps and systems using EGI Check-in service.

Please review the website by clicking on "Visit site" in the top left to gain access to the assets, code and guidelines needed to implement them in your project.

# 7.3 EGI Branded Check-in

EGI Global Styleguide 2023

# 261 Sign up with EGI Check-in 261 Sign up with EGI Check-in egi Login with EGI Check-in 261 Login with EGI Check-in **Continue with EGI Check-in** 261 **Continue with EGI Check-in**

| <b>CATEGORY</b><br>Font weight      | All-Capitals | Letter spacing | Line spacing | Size | <b>CSS CLASS / SIZE</b><br>Text example              |
|-------------------------------------|--------------|----------------|--------------|------|------------------------------------------------------|
| CAPTION_03<br>DM Sans Bold          | Yes          | 1              | 18           | 10   | <b>.TEXT-XS / FONT-SI</b><br>THE QUICK BROWN FOX JUM |
| CAPTION_02<br>DM Sans Bold          | Yes          | 1              | 18           | 10   | <b>.TEXT-XS / FONT-SI</b><br>THE QUICK BROWN FOX JUM |
| CAPTION_01<br>DM Sans Regular       | No           | 0,5            | 21           | 14   | <b>.TEXT-SM / FONT-S</b><br>The quick brown fox ju   |
| BODY_02<br>DM Sans Regular          | No           | 0,5            | 30           | 18   | .TEXT-BASE / FONT-<br>The quick brown                |
| BODY_01<br>DM Sans Bold             | No           | 0,5            | 30           | 18   | <b>.TEXT-BASE / FONT</b><br>The quick brown          |
| <b>PRE-TITLE</b><br>DM Sans Regular | No           | 0,5            | 30           | 18   | <b>.TEXT-BASE / FONT</b><br>The quick brown          |
| <b>SUBHEADING</b><br>DM Sans Bold   | No           | 0,5            | 32           | 20   | .TEXT-XL / FONT-SI<br>The quick brow                 |

# 7.4 Digital style

EGI Global Styleguide 2023

#### **I-SIZE: 0.75REM**

UMPS OVER THE LAZY DOG.

#### **F-SIZE: 0.75REM**

X JUMPS OVER THE LAZY DOG.

#### T-SIZE: 0.875REM

ox jumps over the lazy dog.

#### ONT-SIZE: 1REM

own fox jumps over the lazy dog.

#### ONT-SIZE: 1REM

wn fox jumps over the lazy dog.

#### ONT-SIZE: 1REM

wn fox jumps over the lazy dog.

#### **I-SIZE: 1.25REM**

rown fox jumps over the lazy dog.

#### Next chapter >

| <b>CATEGORY</b><br>Font weight | All-Capitals | Letter spacing | Line spacing | Size | <b>CSS CLASS / SIZE</b><br>Text example                |
|--------------------------------|--------------|----------------|--------------|------|--------------------------------------------------------|
| H5                             |              |                |              |      |                                                        |
| DM Sans Bold                   | No           | 0,5            | 6            | 22   | .TEXT-2XL / FONT-SIZE: 1.5REM<br>The quick brown fox j |
| H4                             |              |                |              |      |                                                        |
| DM Sans Bold                   | No           | 0,5            | 40           | 28   | .TEXT-3XL / FONT-SIZE: 1.875RE<br>The quick brown      |
| H3                             |              |                |              |      |                                                        |
| DM Sans Bold                   | No           | 0,5            | 48           | 36   | .TEXT-4XL / FONT-SIZE: 2.25RE                          |
| H2                             |              |                |              |      | The quick bro                                          |
| DM Sans Bold                   | No           | 0,5            | 56           | 44   | .TEXT-5XL / FONT-SIZE: 3REM                            |
| H1                             |              |                |              |      | The quick l                                            |
| DM Sans Bold                   | No           | 0,5            | 66           | 54   | _                                                      |
|                                |              |                |              |      | .TEXT-6XL / FONT-SIZE: 4REM                            |

# 7.4 Digital style

Next ch

#### T-SIZE: 1.5REM

rown fox jumps over the lazy dog.

**T-SIZE: 1.875REM** k brown fox jumps over the lazy dog.

T-SIZE: 2.25REM

### ick brown fox jumps over the lazy dog.

### uick brown fox jumps over the lazy dog.

# The quick brown fox jumps over the...

| _    |    |   |
|------|----|---|
| hapt | er | > |

| <b>CATEGORY</b><br>Font weight     | All-Capitals | Letter spacing | Line spacing | Size | <b>CSS CLASS / SIZE</b><br>Text example     |
|------------------------------------|--------------|----------------|--------------|------|---------------------------------------------|
| LINK_02<br>DM Sans Bold            | No           | 0,5            | 30           | 18   | .TEXT-LG / FONT-SI<br>The quick brown       |
| TAXONOMY<br>DM Sans Regular        | No           | 0,5            | 30           | 18   | <b>.TEXT-BASE / FONT</b><br>The quick brown |
| MENU LINK_01<br>DM Sans Bold       | No           | 0,5            | 30           | 18   | .TEXT-LG / FONT-SI<br>The quick brown       |
| <b>SMALL_QUOTE</b><br>DM Sans Bold | No           | 0,5            | 40           | 28   | The quick                                   |
| MAIN_QUOTE<br>DM Sans Regular      | No           | 0,5            | 48           | 36   | The quic                                    |
| <b>NUMERAL</b><br>DM Sans Bold     | No           | 0,5            | 56           | 44   | TEXT-5XL/FONT-S                             |

# 7.4 Digital style

EGI Global Styleguide 2023

-SIZE: 1REM wn fox jumps over the lazy dog.

NT-SIZE: 1REM vn fox jumps over the lazy dog.

-SIZE: 1REM wn fox jumps over the lazy dog.

IT-SIZE: 1.875REM

#### k brown fox jumps over the lazy dog.

NT-SIZE: 2.25REM

### ick brown fox jumps over the lazy dog.

**IT-SIZE: 3REM** 

## quick brown fox jumps over the lazy dog.

Next chapter >

< Back to contents

Please follow these guides when you're developing an EGI digital platform. We set up a simple-to-follow structure for our User Interface design, which should be coherent across our platforms.

This structure includes guides for logo placement, navigation, and banners.

For all typography, color and button settings, please follow the earlier sections in this chapter.

# 7.5 Stucturing UI

EGI Global Styleguide 2023

### Navigation

Navigation is an important element in every User Interface. We have set up a simple and responsive system for ours.

#### Legend

Logo

- Navigation menu link
- E Hamburger menu icon

# 7.6 Stucturing UI

#### Desktop guidelines

- The navigation bar is placed in the top left corner of the screen. It has a width of 75% of the screen size
- The navigation bar has a white background with no outlines. The logo should be the primary EGI logo in full-color and shown 1st all the way in the left
- The navigation links are second, right next to the logo and are colored blue, review the button section for more information
- Make sure there is enough padding / whitespace on the top and bottom inside the navigation bar

#### Mobile guidelines

- On mobile, the navigation bar is a lot smaller. The width is 100%, but the height is about 50% of the desktop height
- The logo is not placed centered inside the navigation bar instead of left
- The navigation links are replaced with a hamburger menu icon and placed on the left side of the navigation bar
- When someone taps on the hamburger icon, the mobile navigation menu opens in 100% of the page height. This screen is scrollable since there are a lot of menu links

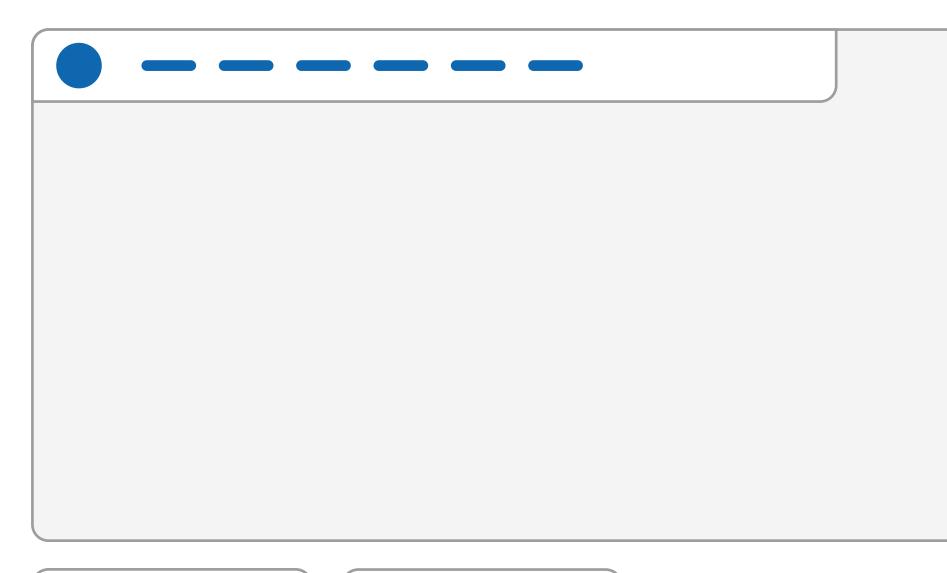

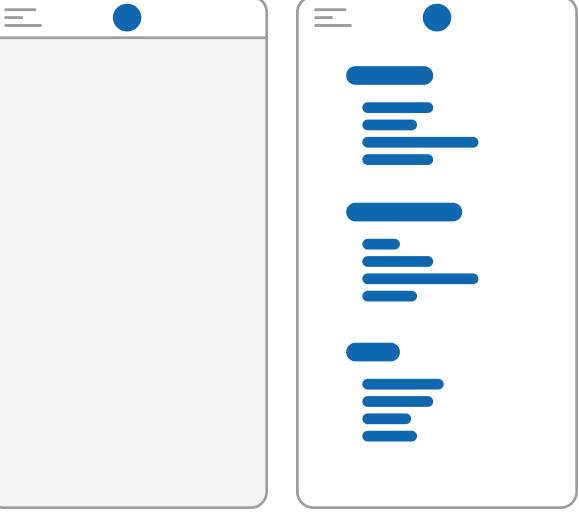

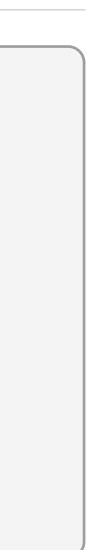

### Banners

Banners are used to group important information. Generally they have a light gray background and 2 columns of content which can be text or text + imagery.

#### Legend

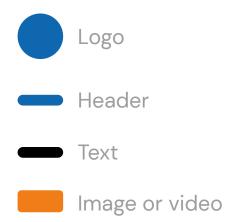

#### Desktop guidelines

- The banner uses the same padding all around, which means there is equal spacing top and bottom, as well as left and right
- Content is placed in 2 columns each 50% width, with enough space in between columns
- The banner uses EGI Light Grey as background and EGI Blue + black text
- For the imagery guidelines, please review the photography chapter. In banners, we allow imagery to overlap the bounding banner it is placed in. Just make sure it is aligned evenly

#### Mobile guidelines

- On mobile the columns are placed under each other, so it is responsive to the device width
- If possible, place the imagery above the textual content as this is often visually the most balanced
- Where on desktop the image can overlap the bounding banner, on mobile we place it back in. It remains to be wider than the textual content

# 7.6 Stucturing UI

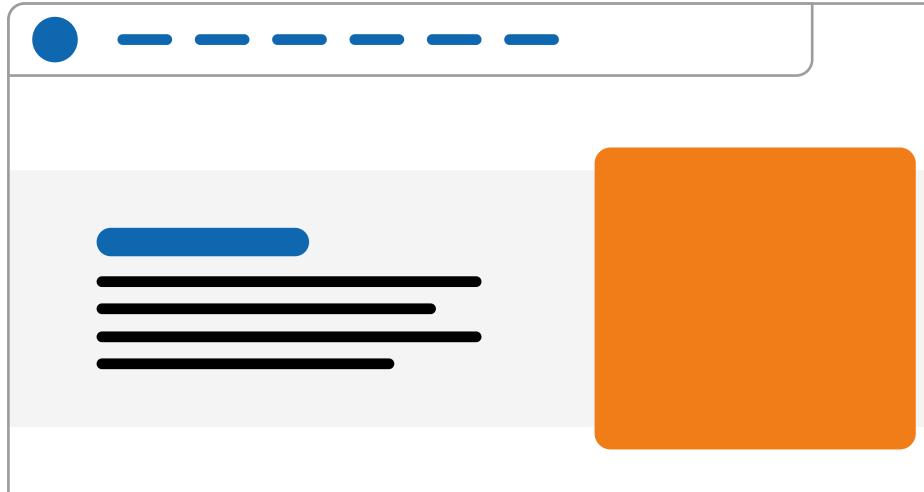

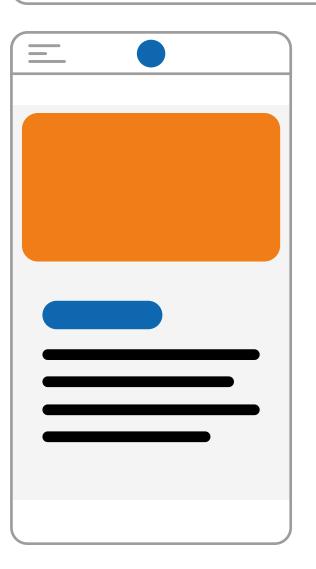

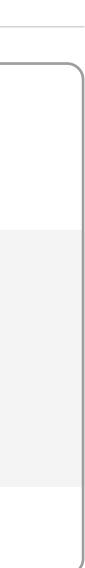

< Back to contents

8.1 Outro:

Contact

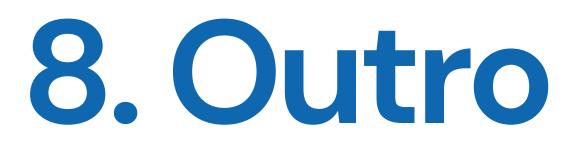

EGI Global Styleguide 2023

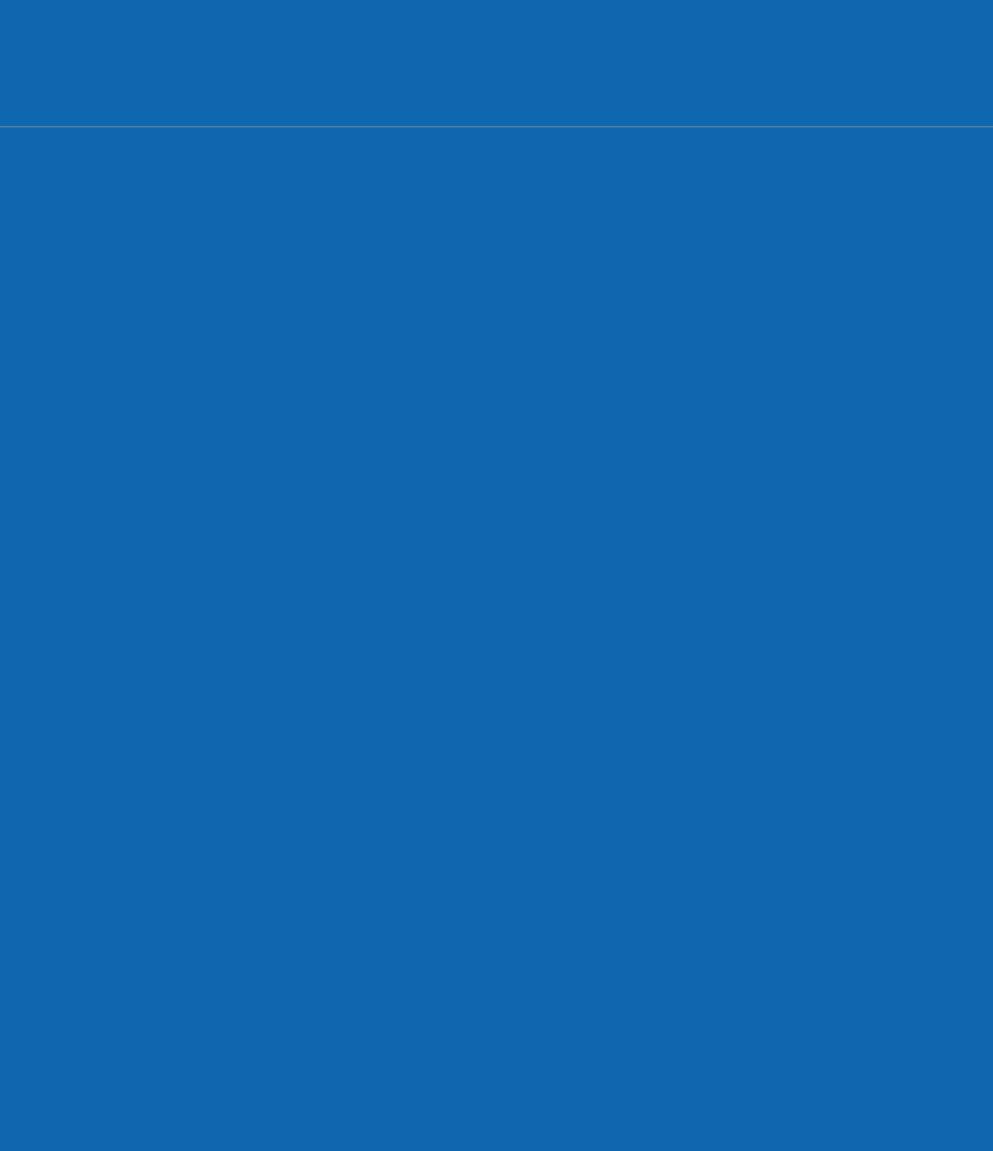

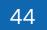

< Back to contents

Thank you for reviewing our brandguide and making an effort of keeping our visual language uniform. If you have any questions regarding this guide or designing EGI work, please contact press@egi.eu.

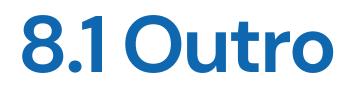

EGI Global Styleguide 2023

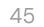

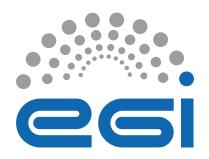